# **ログイン履歴 受講状況を確認する**

### 受講者のログイン履歴を確認できます。

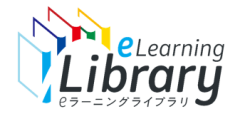

## ログイン履歴

**eラーニングライブラリ** 

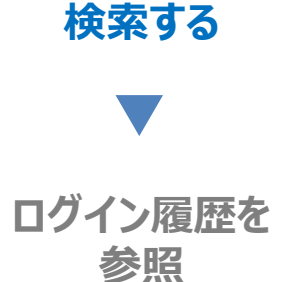

### **ログイン後、以下の画面が表示されます。**

教育担当者 <DM4A95M2-001 ■ ホーム ホーム ヘルプ 受講開始の準備をする 新規ユーザ登録のご利用ガイド よくある質問を見る 受講者·組織情報の登録 ご利用いただきありがとうございます。 操作ガイド 受講コース設定 以下のステップで受講の準備を進めましょう。 サポートデスクに問い合わせる クラス設定 Step2.(任意) Step1. Step3. 受講者へ案内する 受講者情報登録 必須·推奨コース設定 開設メール配信 メール配信 お知らせ通知  $\overrightarrow{a}$  $\bullet$  $\nabla$ メール配信のルール設定 受講状況を確認する 必須コース修了状況 受講者別受講状況 「おもてなし」の心を伝える英会話 ログイン履歴 修了率 0% 未修了者数 1/1 オリジナル教材を管理す 「自己アピールするカ」 スキルアップコース 教材の作成 未修了者数 1 / 1 教材のコース登録 アンケート集計 **ここをクリック** 未修了者数 1 / 1 サイトデザインを変 サイトロゴを変更する もっと見る 申込サイトへ ユーザ登録状況 Б 受講者画面へ 4996 5004 ■ 受講者登録数 ■ 未登録数

#### ※設定された内容によって画面イメージ・構成は異なります。

Q→ ログアウト

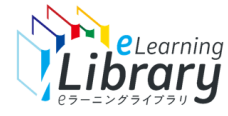

# い、<br>】Library ログイン履歴

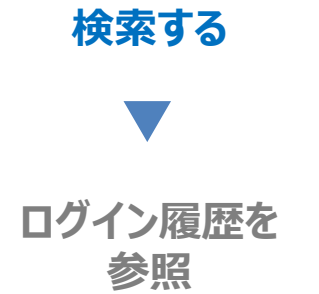

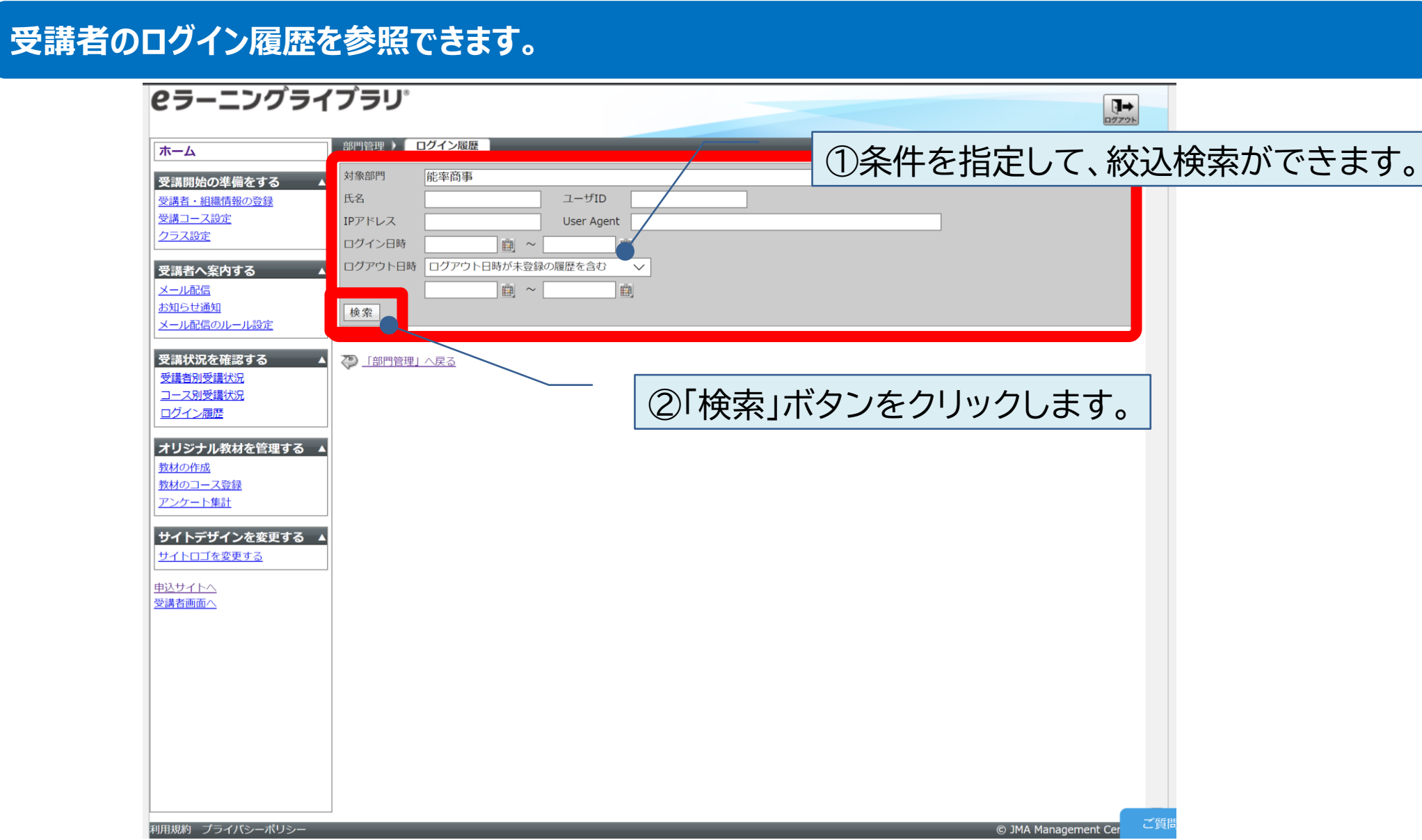

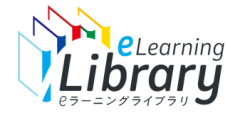

# ShieLearning ログイン履歴

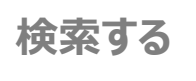

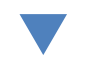

**ログイン履歴を 参照**

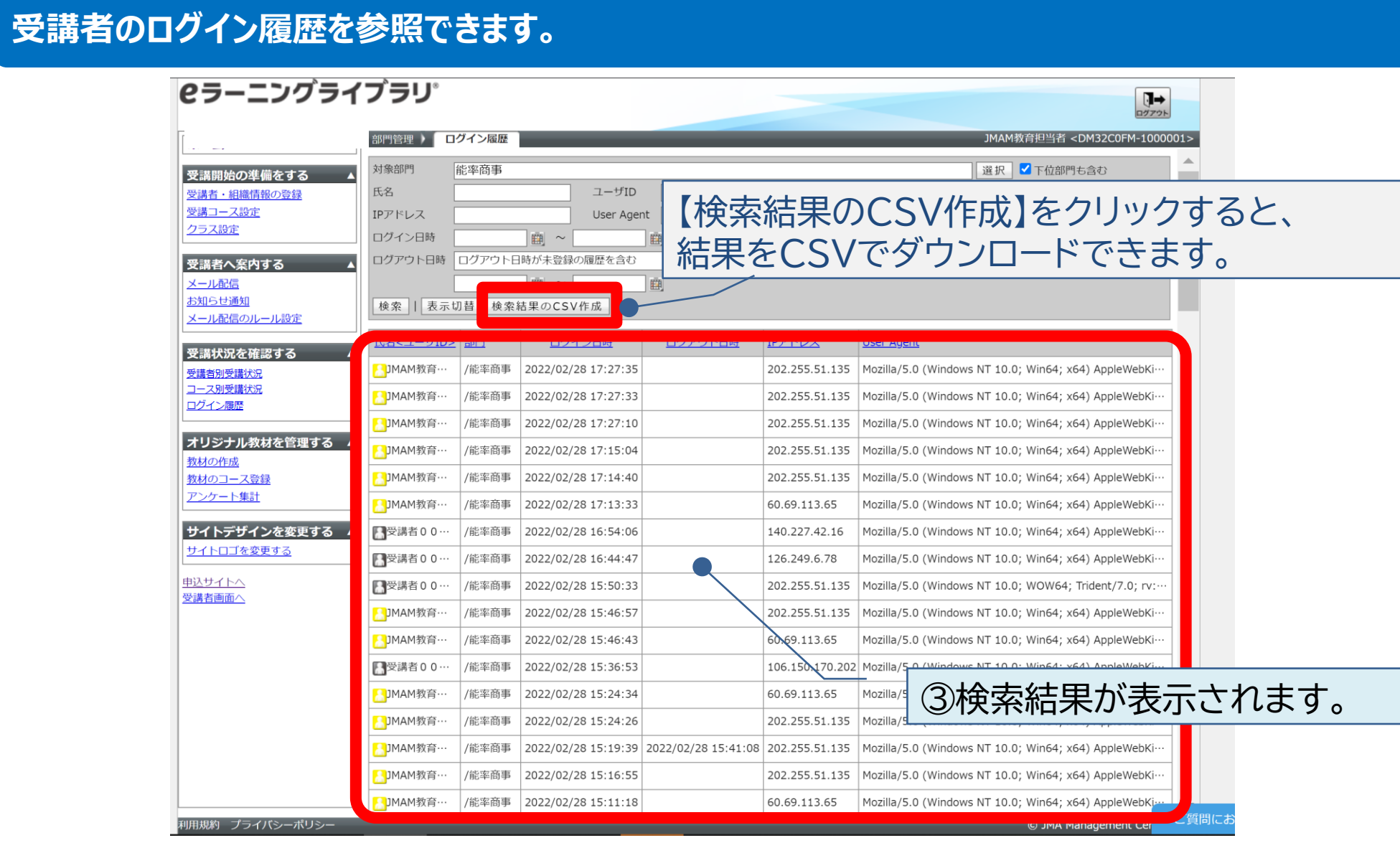

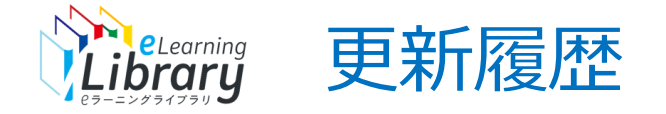

### 2023/04/14 「教科→コース」文言変更のため画像差し替え